#### RENCANA PELAKSANAAN PEMBELAJARAN (RPP)

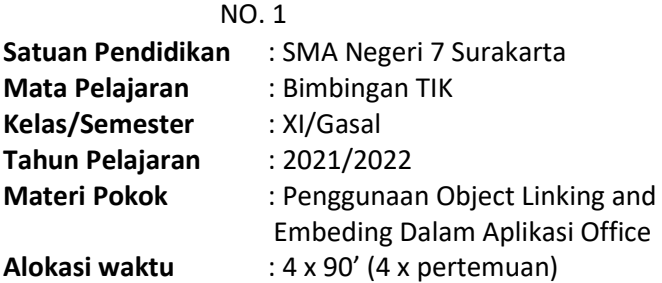

## A. Tujuan Pembelajaran

Melalui pendekatan saintifik kegiatan pembelajaran dengan model pembelajaran Problem Based Learning, peserta didik dapat memahami cara Penggunaan Object Linking and Embeding Dalam Aplikasi Office (KD. 3.1.) yang tersedia di di komputer dengan kritis, bekerja sama, dan komunikatif selama proses pembelajaran.

## B. Langkah-Langkah Pembelajaran

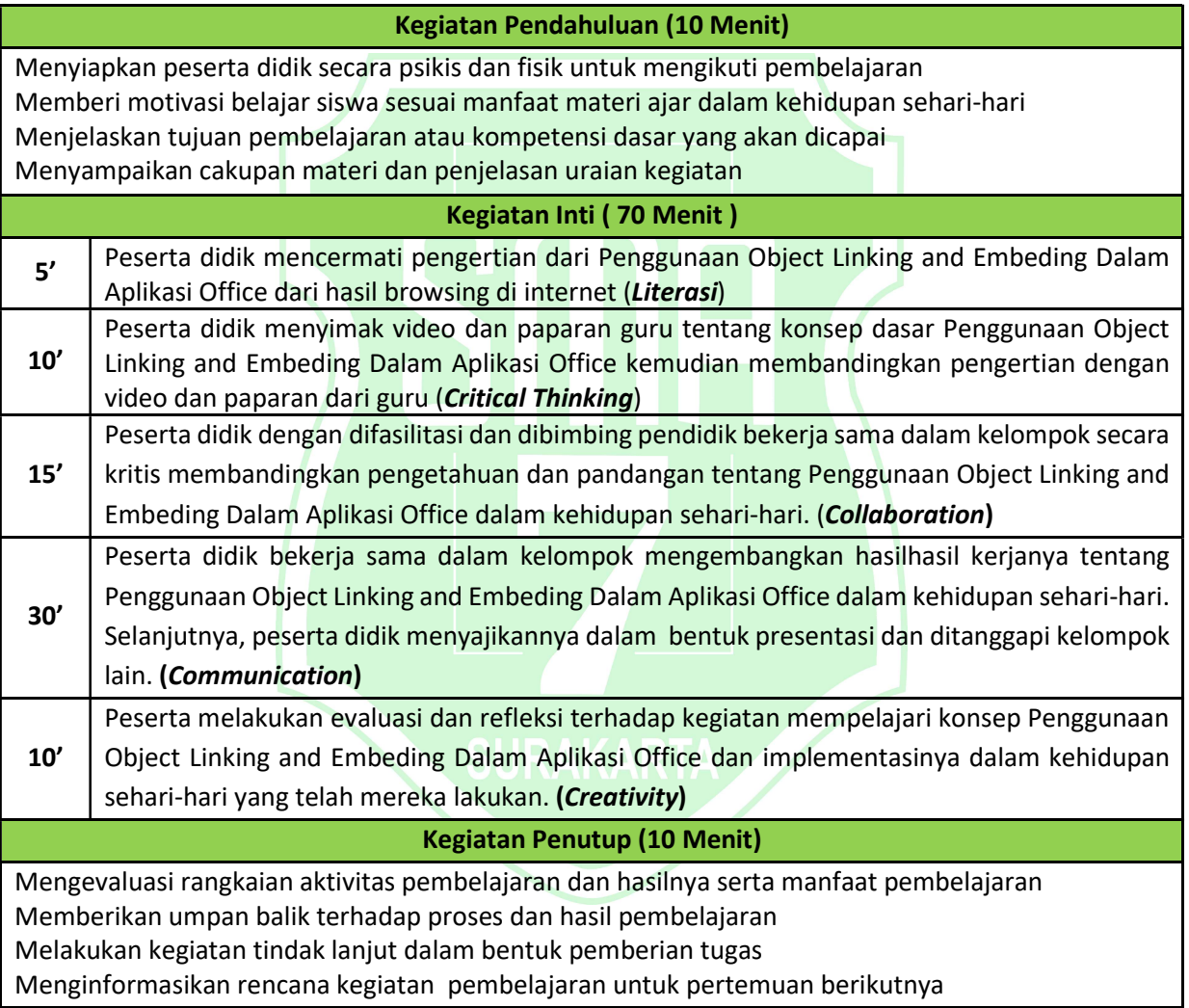

C. Penilaian

- 1. Pengetahuan : Penilaian harian konsep dasar dan Penggunaan Object Dalam Aplikasi Office.
- 2. Sikap : Observasi saat pembelajaran tentang sikap kritis, kerja sama, dan komunikatif.
- 3. Keterampilan : Produk hasil membuat contoh penerapan Penggunaan Object Linking and Embeding Dalam Aplikasi Office.

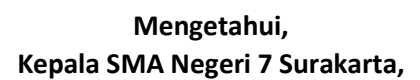

Surakarta, 12 Juli 2021

Guru Mata Pelajaran Bimbingan TIK

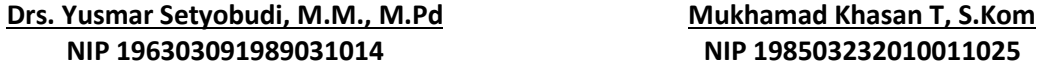

#### Lampiran 1 Materi Mata Pelajaran Bimbingan TIK

#### APIKASI PERKANTORAN

Aplikasi perkantoran (Inggris:office suite) adalah sebuah perangkat lunak yang diperuntukkan khusus untuk pekerjaan di kantor. Komponen-komponennya umumnya didistribusikan bersamaan,memiliki antar muka pengguna yang konsisten dan dapat berinteraksi satu sama lain. Kebanyakan aplikasi perkantoran terdiri dari sedikitnya sebuah pengolah kata dan sebuah lembar kerja. Sebagai tambahan, aplikasi dapat terdiri dari sebuah program presentasi, peralatan basis data, aplikasi grafis dan peralatan komunikasi. Sebuah perkantoran juga dapat memiliki sebuah klien surat elektronik dan manejer informasi pribadi atau paket groupware

#### Software yang termasuk kategori aplikasi perkantoran adalah: 1 .Microsoft Office

Sesuai namanya, Microsoft Office dikeluarkan oleh Microsoft dan dipakai untuk segala sesuatu yang berhubungan dengan pekerjaan kantor (office work). Software yang satu ini masih terus disempurnakan dan fasilitasnya juga masih terus ditambah. Microsoft Office sendiri terdiri dari beberapa software, yaitu Microsoft Word, Microsoft Excel, Microsoft Powerpoint, Microsoft Access, dan yang paling baru namanya Microsoft Publisher. Tiap software mempunyai fungsi dan keistimewaan masing-masing.

Microsoft Word biasanya dipakai untuk mengetik, membuat surat, membuat laporan, dan sebagainya; pokoknya yang berhubungan dengan mengolah kata. Kalau untuk melakukan pekerjaan menghitung, membuat grafik, dan fungsi-fungsi lainnya yang berhubungan dengan angka, biasanya kita menggunakan Microsoft Excel. Selain itu, ada Microsoft Access yang digunakan untuk aplikasi database, dan Microsoft Powerpoint yang digunakan untuk membuat naskah presentasi.

#### 2. Open Office dan LibreOffice.

Open Office adalah software aplikasi perkantoran yang biasa dipakai dalam sistem operasi Linux. Tapi sebenarnya, Open Office bisa juga kita pakai pada sistem operasi Windows. Open Office dilengkapi fitur yang hampir sama dengan Microsoft Office, yaitu pengolah kata, spread sheet, penyaji presentasi, dan fitur lainnya.

#### 3. StarOffice

Star Office memiliki fungsi yang hampir sama dengan Microsoft Office, tetapi dikeluarkan oleh Sun Microsystem.

Materi Pokok : Integrasi Antar Aplikasi dan Fitur Lanjut Aplikasi Office Sebelum kita memulai materi Object linking and embeding, Table of Content, Table of Reference , Mailmerge dan Track Changes, sebagai bahan praktikum, buatlah tabel seperti berikut ini :

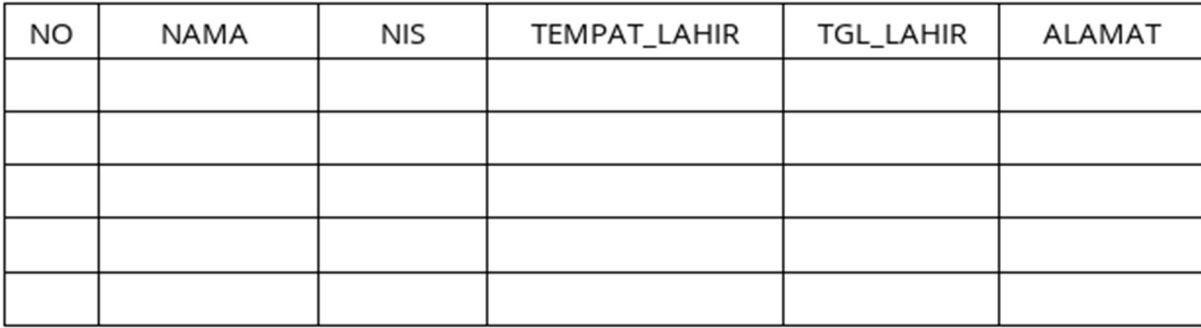

Isilah tebel di atas dengan lengkap sesuai dengan no urut siswa, satu tabel untuk kelas. Jika sudah membuat tabel , rename nama tabelnya dengan nama kalian dan simpan dikelas nya masing-masing, di drive kelas X MIPA 1, X MIPA 2 , X MIPA 3 , X MIPA 4

RPP Bimbingan TIK - Kelas XI - SMA Negeri 7 Surakarta - Tahun Pelajaran 2021/2022 27

# Lampiran 2 Penilaian Sikap.

# Lembar Pengamatan Sikap

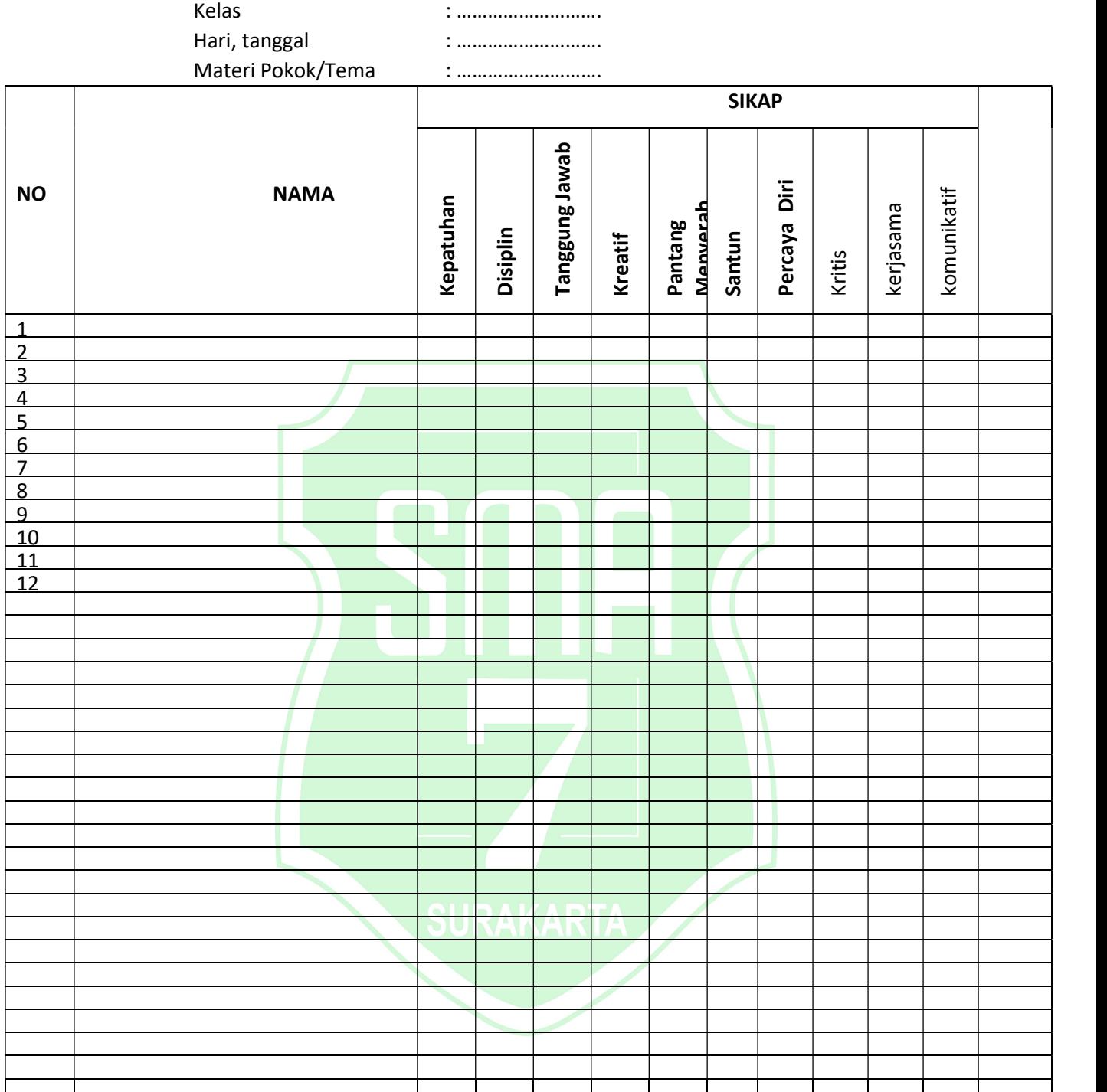

Keterangan Penskoran :

4 = apabila selalu konsisten menunjukkan sikap sesuai aspek sikap

3 = apabila sering konsisten menunjukkan sikap sesuai aspek sikap dan

- kadang-kadang tidak sesuai aspek sikap
- 2 = apabila kadang-kadang konsisten menunjukkan sikap sesuai aspek sikap dan sering tidak sesuai aspek sikap
- 1 = apabila tidak pernah konsisten menunjukkan sikap sesuai aspek sikap

RPP Bimbingan TIK - Kelas XI - SMA Negeri 7 Surakarta - Tahun Pelajaran 2021/2022 28

### Lampiran 3 Lembar Kerja Siswa

### LEMBAR KERJA SISWA ( LKS 1 )

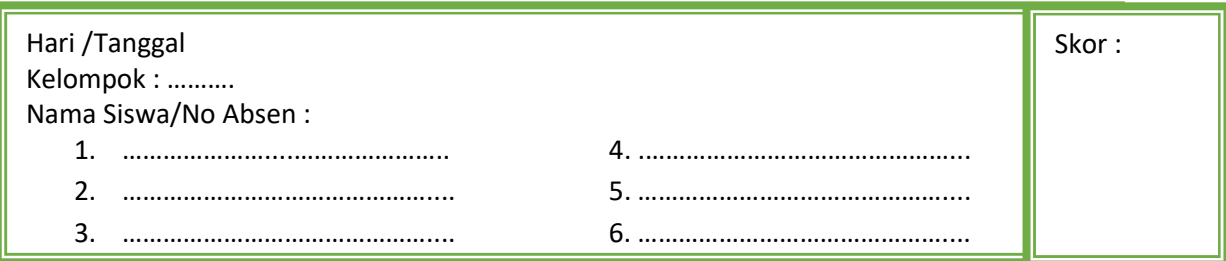

#### Tujuan Pembelajaran

Melalui pendekatan Computational Thinking dan model pembelajaran Project Base Learning, peserta didik diharapkan dapat: menyusun daftar referensi menggunakan Table of reference, Mailmerge, Filter dan Data Validation.

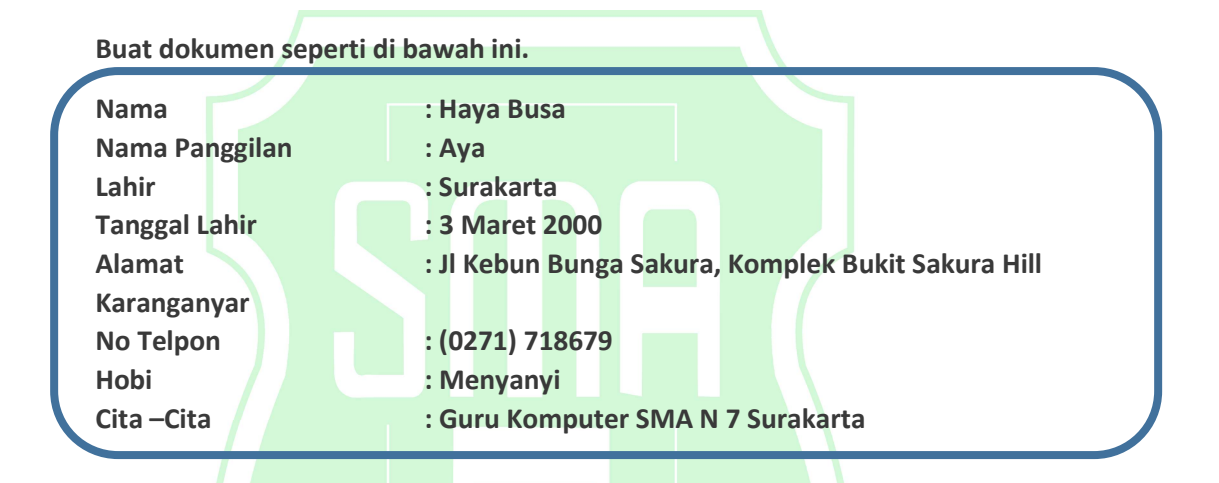

#### Ketentuan:

- 1. Ukuran label 3cm \* 5cm
- 2. Data label silahkan ditambahkan berdasarakan nama teman sekelas
- 3. Penambahan data menggunakan address list.
- 4. Kemudian isi label secara otomatisasi komputer
- 5. Jangan lupa save dengan format sman7\_kelas\_noAbsen\_nama.docx Pada D:\FolderKelas\

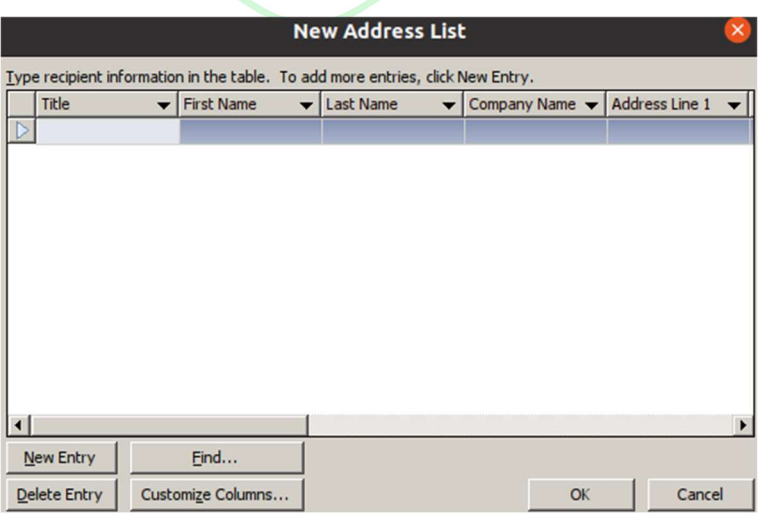

## Lampiran 4 Instrumen Penilaian

## INSTRUMEN PENILAIAN HARIAN

Tes Tertulis

- 1. JELASKAN MENURUTMU PENGERTIAN LINGKING DAN EMBEDING MS-OFFICE!
- 2. APA PENGERTIAN DARI TABLE OF CONTENT?
- 3. BAGAIMANA LANGKAH-LANGKAH MENGGUNAKAN MAIL MERGE?

## Kisi-kisi dan Butir Soal

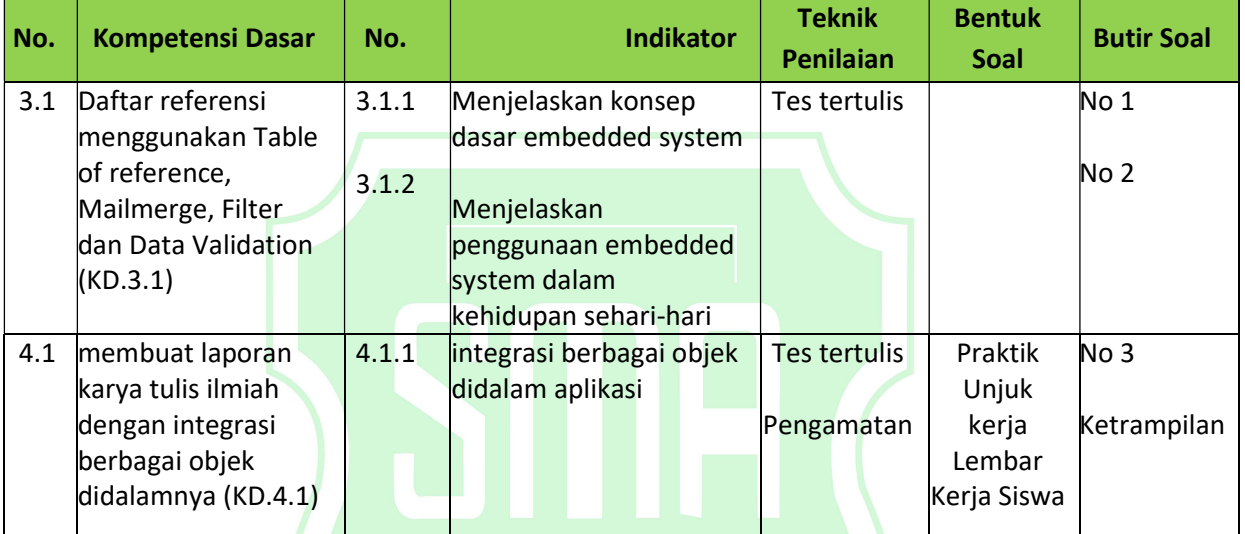

# Pedoman Penilaian dan Pedoman Penskoran

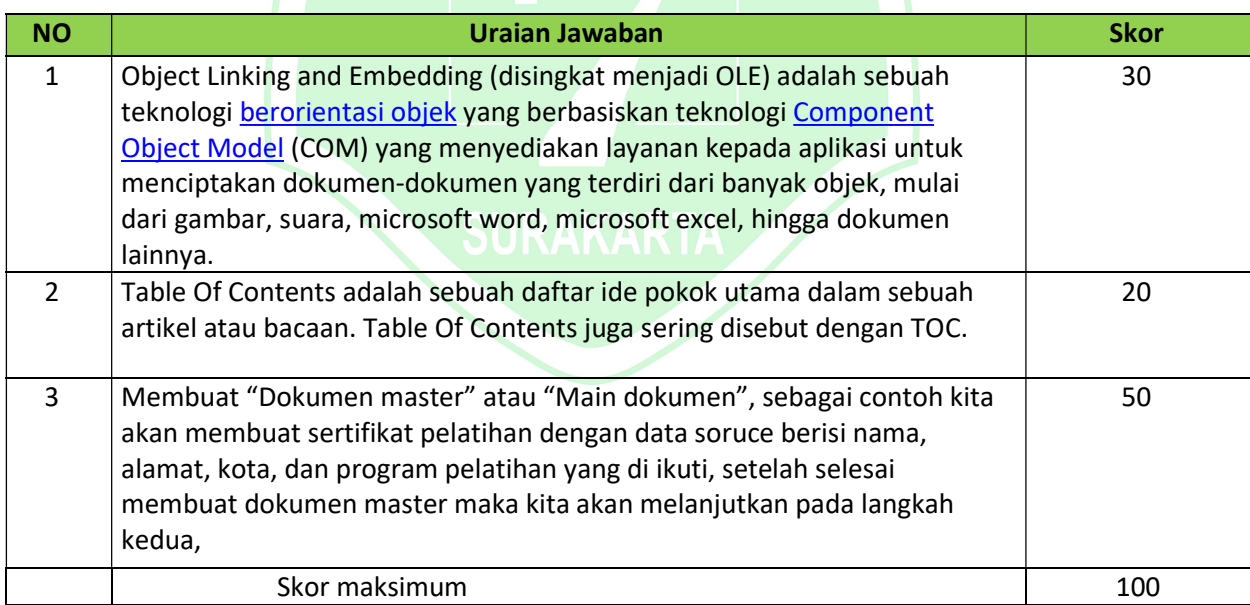

## Lampiran 5 Penilaian Ketrampilan LEMBAR PENGAMATAN PENILAIAN KETERAMPILAN

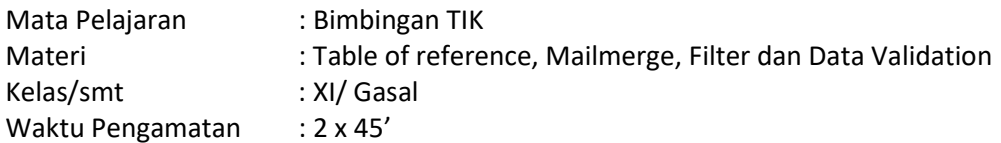

Indikator terampil menggunakan table of reference, mail merge dan data validation.

Keterampilan A : Terampil dalam table of reference.

Keterampilan B : Terampil dalam penggunaan mail merge untuk keperluan sehari hari.

- 1. Skor 1 : Kurang terampil jika sama sekali tidak dapat memecahkan masalah.
- 2. Skor 2 : Cukup terampil jika menunjukkan mampu memecahkan masalah namun membutuhkan lebih lama.
- 3. Skor 3 : Terampil, jika menunjukkan mampu memecahkan masalah dalam waktu yang disediakan.
- 4. Skor 4 : Sangat terampil jika menunjukkan memecahkan masalah dalam waktu yang lebih singkat.

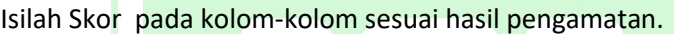

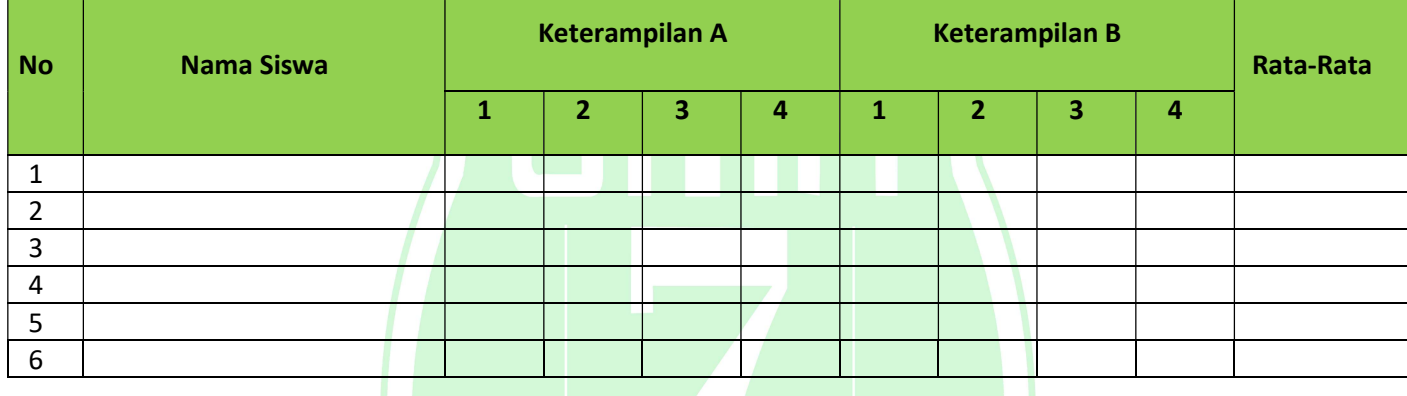

Ket konfersi skor: Skor  $1 = 0 - 70$ Skor  $2 = 71 - 80$ 

- Skor  $3 = 81 89$
- Skor 4 = 90 100

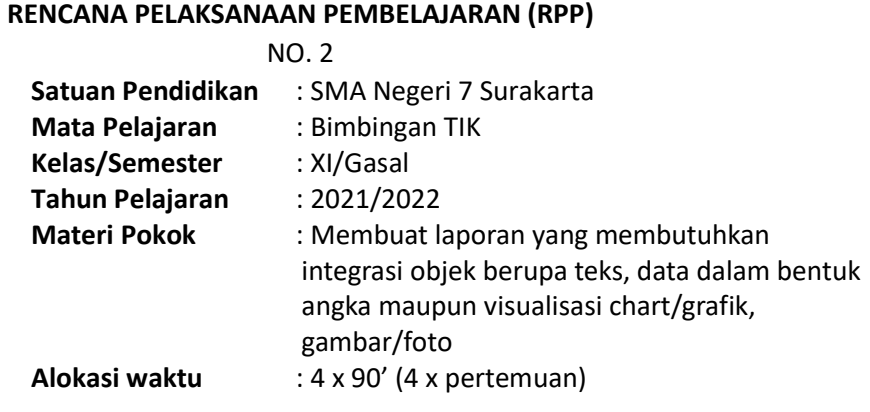

# A. Tujuan Pembelajaran

Melalui pendekatan saintifik kegiatan pembelajaran dengan model pembelajaran Problem Based Learning, peserta didik dapat Membuat laporan yang membutuhkan integrasi objek berupa teks, data dalam bentuk angka maupun visualisasi chart/grafik, gambar/foto (KD. 4.1.) yang tersedia di di komputer dengan kritis, bekerja sama, dan komunikatif selama proses pembelajaran.

# B. Langkah-Langkah Pembelajaran

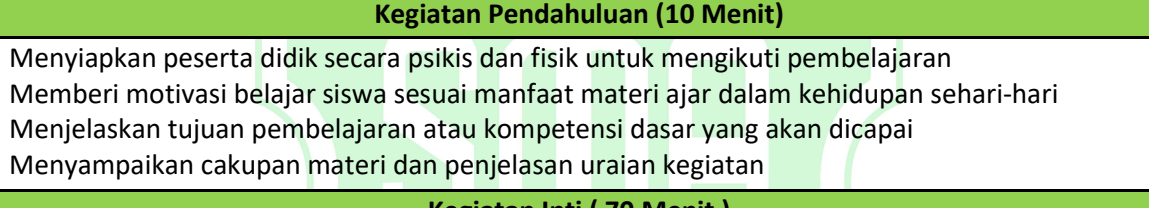

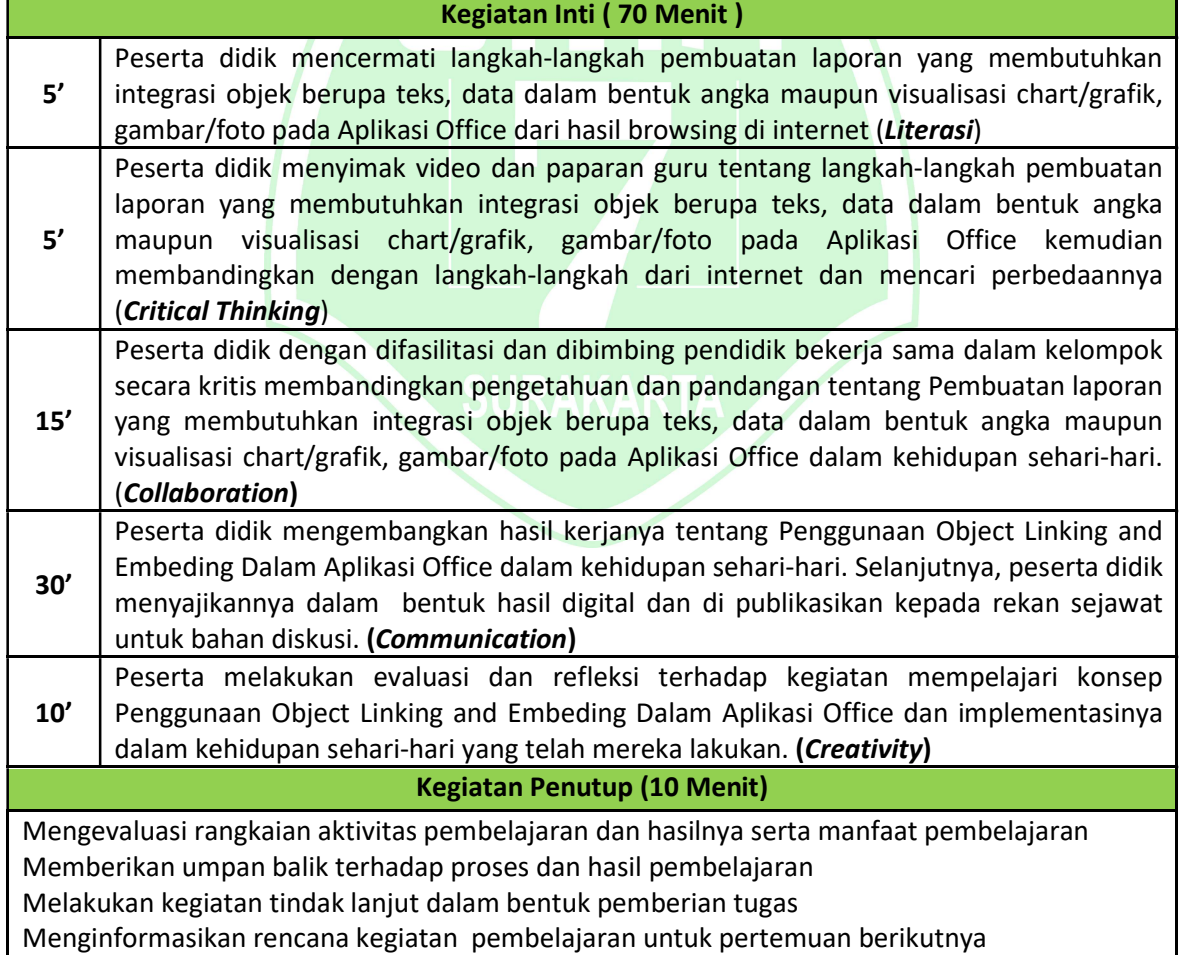

### C. Penilaian

1. Pengetahuan : Penilaian harian tentang pembuatan laporan yang membutuhkan

- integrasi objek berupa teks, data dalam bentuk angka maupun visualisasi chart/grafik, gambar/foto pada Aplikasi Office.
- 2. Sikap : Observasi saat pembelajaran tentang sikap kritis, kerja sama, dan komunikatif.

RPP Bimbingan TIK - Kelas XI - SMA Negeri 7 Surakarta - Tahun Pelajaran 2021/2022 32

3. Keterampilan : Produk hasil membuat contoh penerapan pembuatan laporan yang membutuhkan integrasi objek berupa teks, data dalam bentuk angka maupun visualisasi chart/grafik, gambar/foto pada Aplikasi Office.

Mengetahui, Kepala SMA Negeri 7 Surakarta, Surakarta, 12 Juli 2021

Guru Mata Pelajaran Bimbingan TIK

Drs. Yusmar Setyobudi, M.M., M.Pd NIP 196303091989031014

Mukhamad Khasan T, S.Kom NIP 198503232010011025

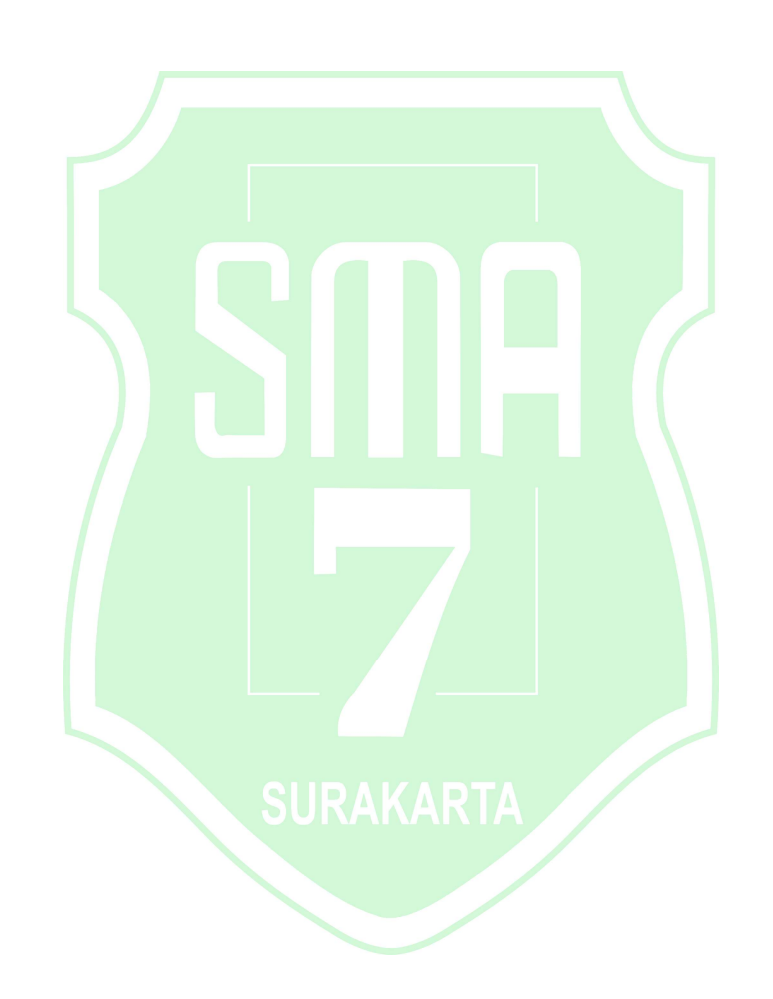

#### Lampiran 1 Materi Mata Pelajaran Bimbingan TIK

#### Laporan menggunakan Grafik Jenis grafik

Ada beberapa jenis grafik yang dapat dipilih. Untuk menggunakan grafik lebih efektif, Anda harus memahami apa yang membuatnya masing-masing unik.

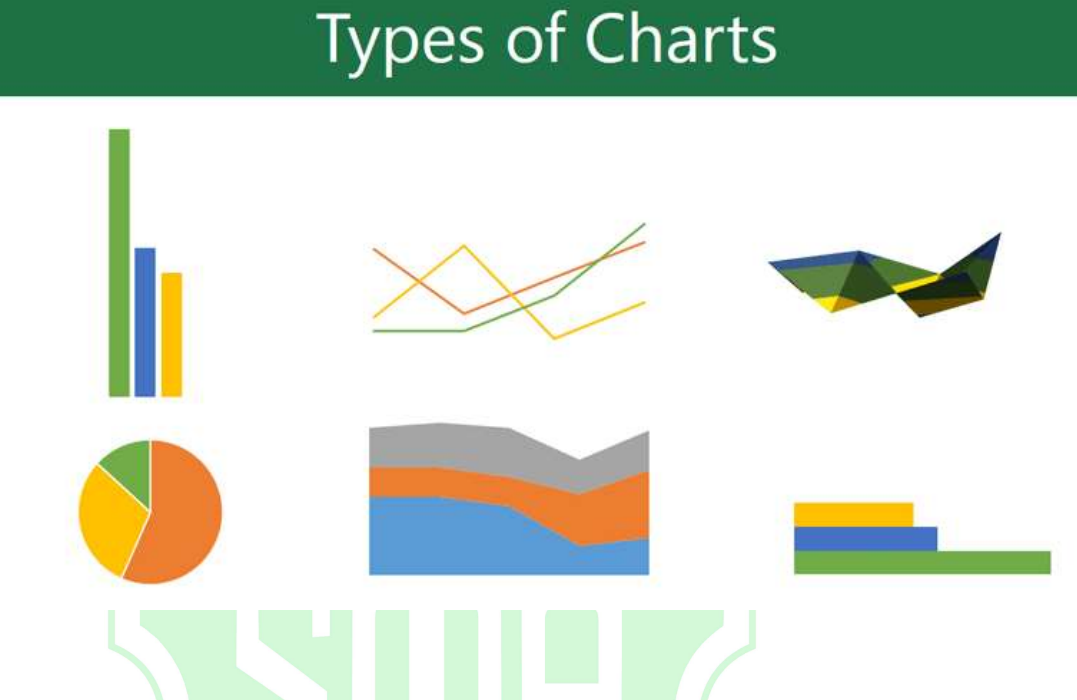

Mengidentifikasi bagian dari grafik

Selain jenis grafik, Anda perlu memahami cara membaca grafik. Grafik mengandung beberapa unsur atau bagian yang berbeda, yang dapat membantu Anda menginterpretasikan data.

Berikut adalah bagian-bagian yang berbeda dari grafik.

Vertical Axis: Sumbu vertikal, juga dikenal sebagai sumbu y, adalah bagian vertikal dari grafik. Di sini, sumbu vertikal mengukur nilai dari kolom. Pada contoh kita, nilai yang terukur adalah total penjualan masing-masing genre.

Chart Title: Judul harus menggambarkan dengan jelas apa yang digambarkan pada grafik.

Horizontal Axis: Sumbu horizontal (juga dikenal sebagai sumbu x) adalah bagian horisontal dari grafik. Di sini, sumbu horizontal mengidentifikasi kategori pada grafik. Dalam contoh ini, setiap genre ditempatkan dalam kelompok sendiri.

Data Series: Serial data terdiri dari titik-titik data yang terkait dalam grafik. Dalam contoh ini, seperti yang kita lihat dalam legenda, kolom kuning mewakili penjualan bersih pada bulan Februari.

Legend: Legenda mengidentifikasi setiap serial data yang mewakili masing-masing warna grafik. Dalam contoh ini, legenda mengidentifikasikan bulan yang berbeda pada grafik.

Memasukkan grafik

Word memanfaatkan jendela spreadsheet yang terpisah untuk memasukkan dan mengedit data grafik, seperti spreadsheet di Excel. Proses memasukkan data cukup sederhana, tetapi jika Anda tidak terbiasa dengan Excel, Anda mungkin harus meninjau pelajaran Dasar-Dasar Sel.

Memasukkan grafik:

RPP Bimbingan TIK - Kelas XI - SMA Negeri 7 Surakarta - Tahun Pelajaran 2021/2022 34

Tempatkan titik penyisipan di mana Anda ingin grafik muncul.

Arahkan ke tab Insert, kemudian klik perintah Chart dalam kelompok Illustrations.

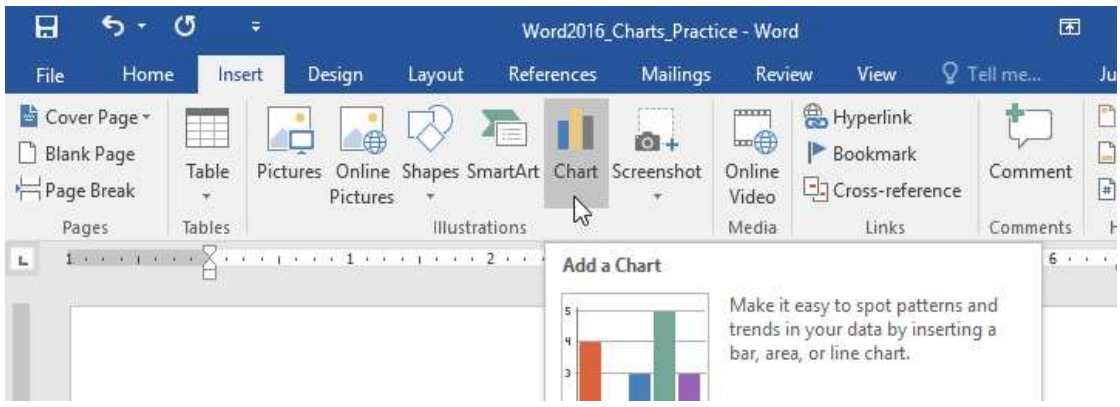

Sebuah kotak dialog akan muncul. Untuk melihat pilihan Anda, pilih jenis grafik dari panel kiri, lalu browse grafik di sebelah kanan.

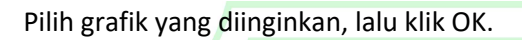

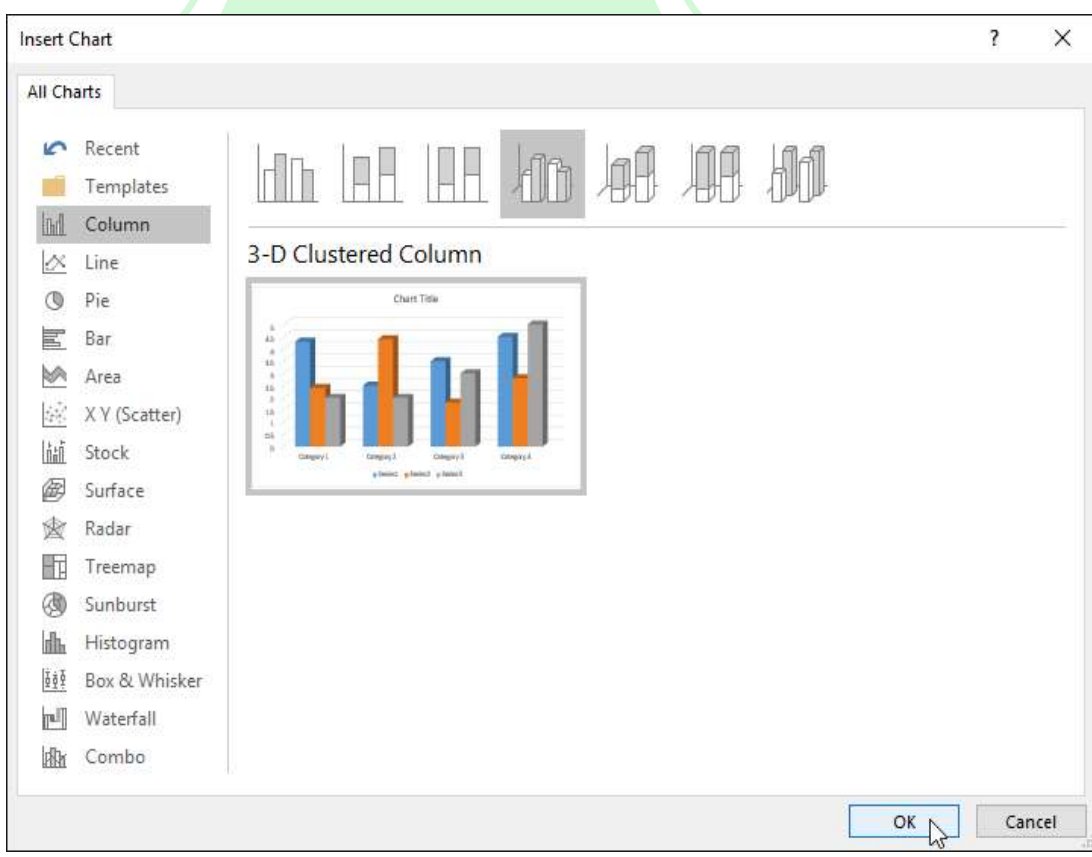

Sebuah grafik dan jendela spreadsheet akan muncul. Teks dalam spreadsheet hanyalah sebuah tempat yang harus Anda ganti dengan data sumber Anda sendiri. Data Sumber adalah data yang akan gunakan Word untuk membuat grafik.

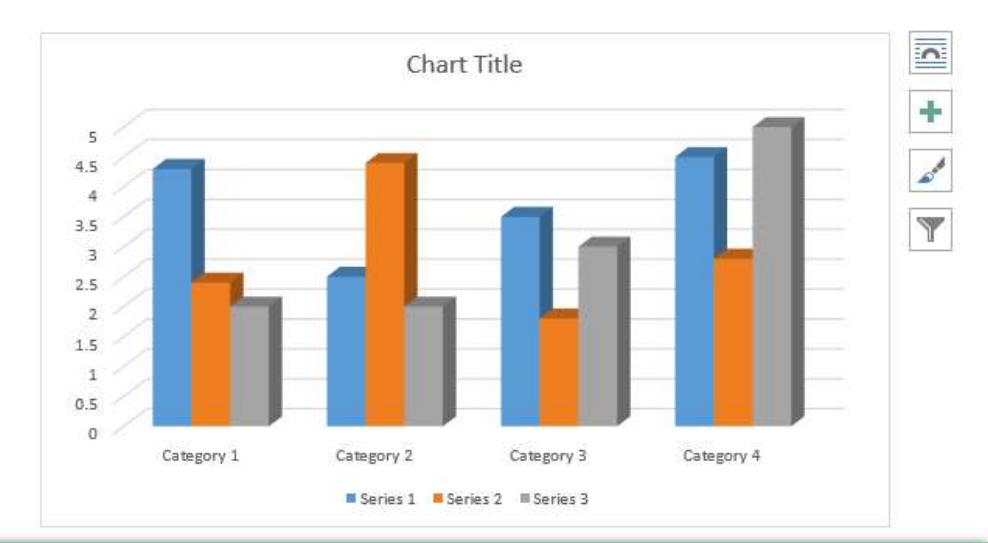

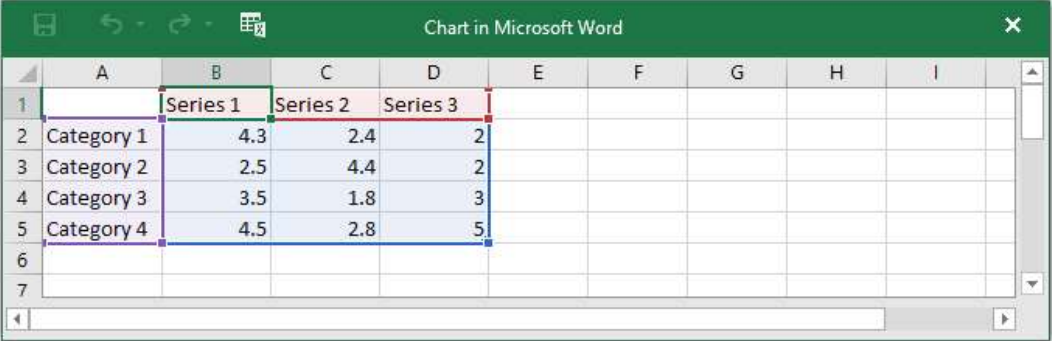

Masukkan data sumber Anda ke spreadsheet.

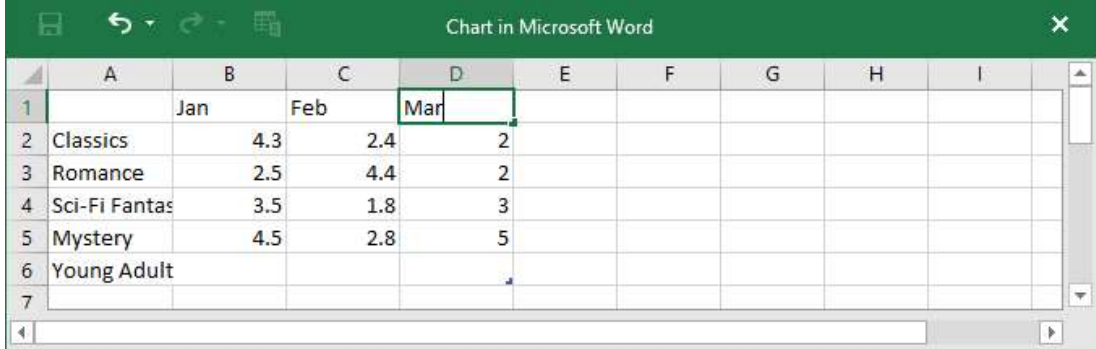

Hanya data yang terdapat pada kotak biru yang akan muncul pada grafik. Jika perlu, klik dan tarik sudut kanan bawah kotak biru secara manual untuk menambah atau mengurangi rentang data.

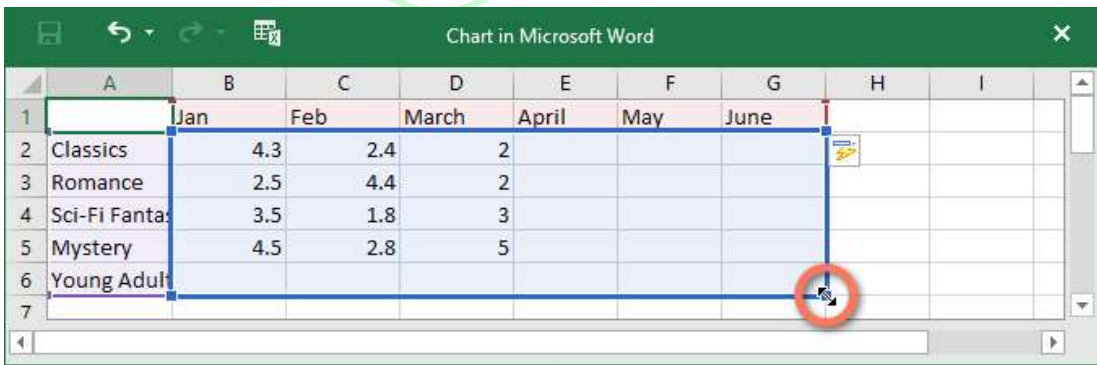

Setelah selesai, klik X untuk menutup jendela spreadsheet.

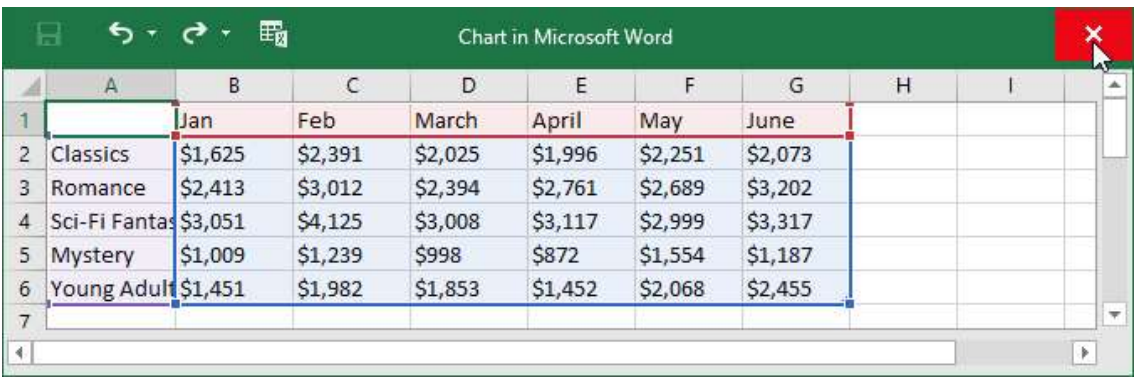

grafik akan lengkap.

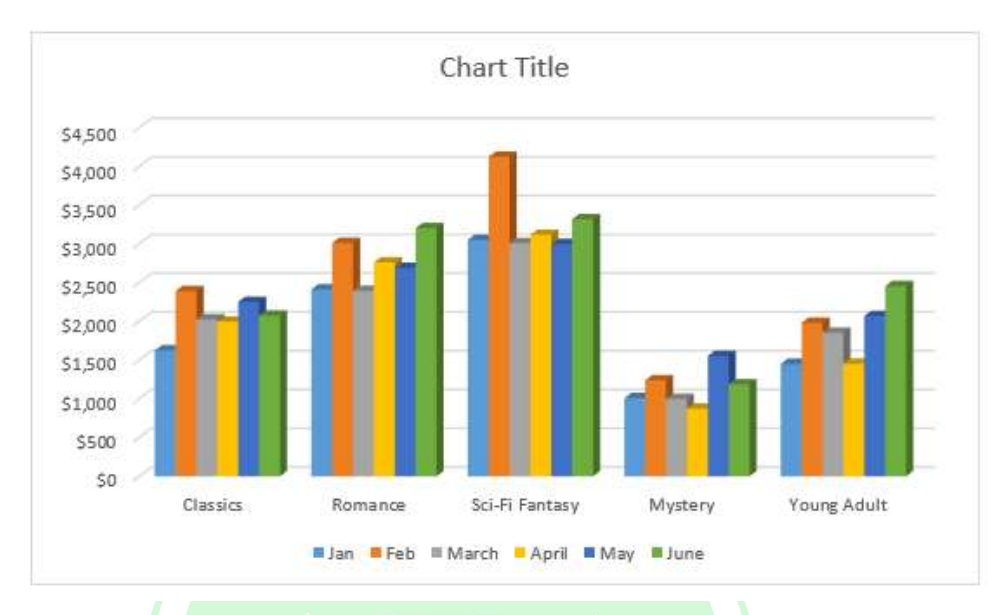

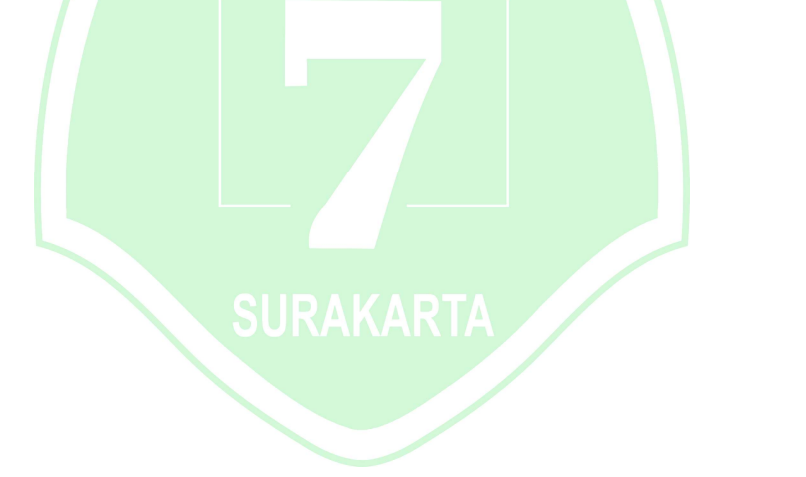